# **EXQ NitraLED** Wiper Brush Installation Guide

# **Before You Start**

These instructions are relevant for Nitral ED installation on EXO2 and EXO3 Sondes.

#### **What Do You Need?**

- **1.** EXO2 or EXO3 Sonde **5.** EXO Central Wiper
- 
- **3.** EXO C/T Sensor (Wiped recommended) **7.** EXO NitraLED Wiper Brush
- **4.** EXO Turbidity Sensor **8.** Kor Software\*
- 
- **2.** EXO NitraLED Sensor **6.** EXO2/EXO3 Alignment Ring
	-
	-

\*Make sure Kor Software is up-to-date and firmware has been updated for the sonde, wiper, and turbidity sensor.

Remove old wiper brush by loosening the set screw with a 1/20" hex key. Clean any residue from wiper shaft.

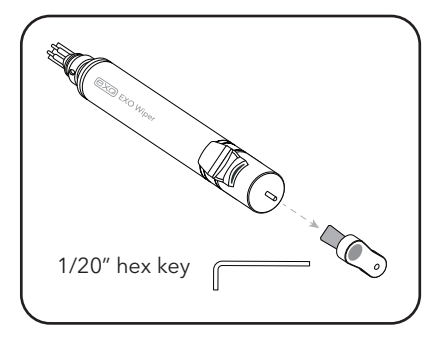

Install the Central Wiper, all sensors, and the Alignment Ring.

- **NitraLED** must be installed:
	- **EXO2**: Port 6
	- **EXO3**: Port 4
- **C/T** must be installed:
	- **EXO2**: Port 3 or Port 4
	- **EXO3**: Port 2 or Port 3

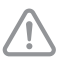

**IMPORTANT:** For **EXO2** configurations with NitraLED, **Port 5** should be reserved for one of the following sensors: pH, pH/ORP, ODO, or any of the Ion Selective Electrodes (ISEs). These sensors are not impaired by the Wiper Arm of the NitraLED Brush parked above Port 5.

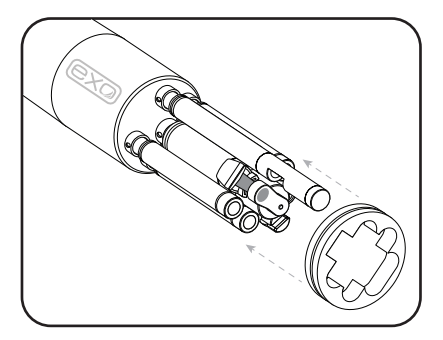

# **EXO NitraLED Wiper Brush Installation**

**NOTE**: The old wiper brush must first be removed using a 1/20" hex key.

The wiper shaft has a "D" shape and is sometimes referred to as the D shaft. The wiper brush fits on the D shaft only one way.

Slide the Brush onto the D shaft until fully seated.

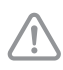

2

**DO NOT** tighten the screw yet.

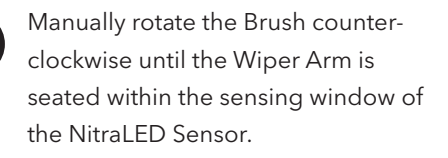

**NOTE**: Be careful not to use too much force while rotating the brush by hand.

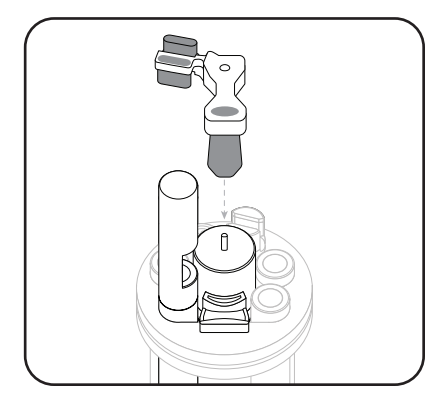

Slide Brush down until fully seated on top of the Central Wiper

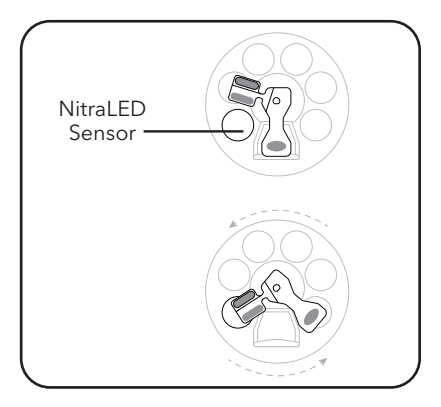

(Top view) Center Wiper Arm within NitraLED Sensor window

Make sure the Wiper Arm is fully contained within the Nitral FD sensing window.

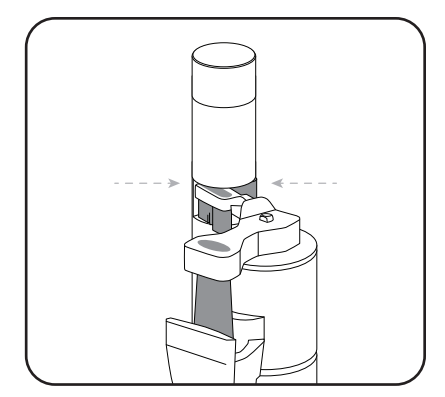

Other elements hidden to focus on the Brush and sensing window

In this position, tighten the set screw on the Wiper Brush using the 1/16" hex key.

There may be some resistance as the screw is designed not to back out easily.

After tightening, gently rock the brush to ensure a snug fit against the D shaft and tighten more if necessary.

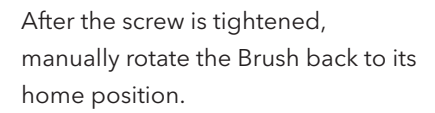

**NOTE**: Be careful not to use too much force while rotating the brush by hand.

The main brush should be centered within the brush guard, while the Wiper Arm should be over port 5 of the EXO2 or the blank of the EXO3.

**IMPORTANT:** After installing the NitraLED Wiper Brush, users must switch the **Wipe Mode** to **NitraLED** using Kor Software.

## **Update Wiper Settings**

In Kor Software, make sure the Wiper Position is on.

Go to **File > Settings** and select **Wiper** to enable **Wiper Position**.

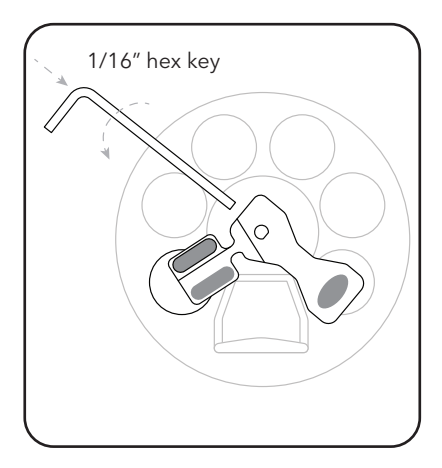

Tighten screw on back of Brush while centered in Nitrate window.

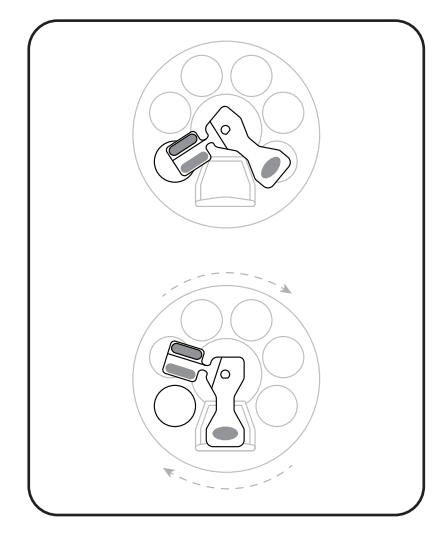

Rotate back so the main brush is over the guard.

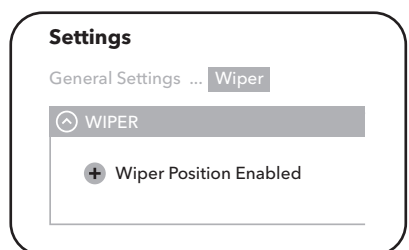

3

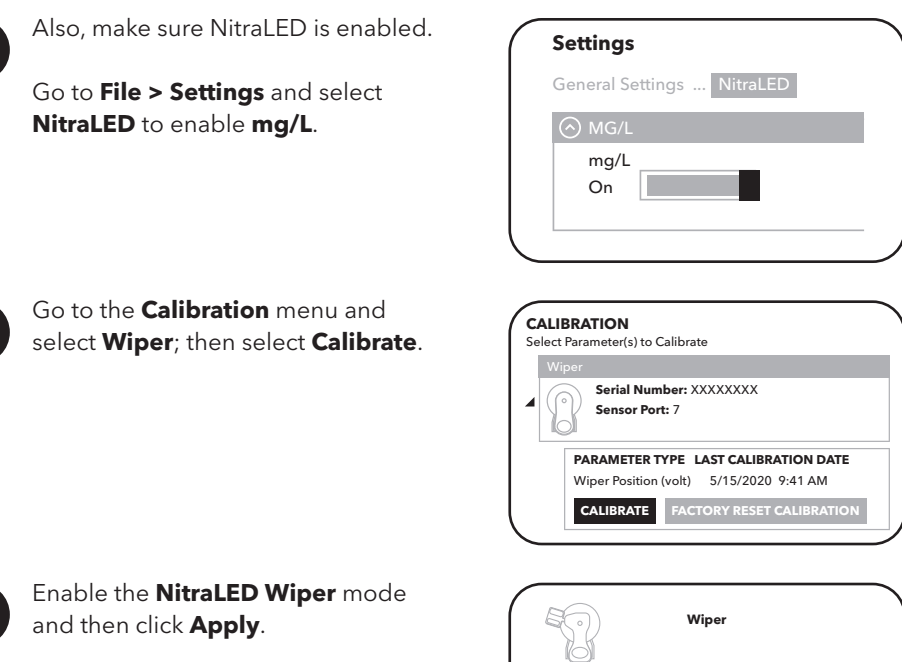

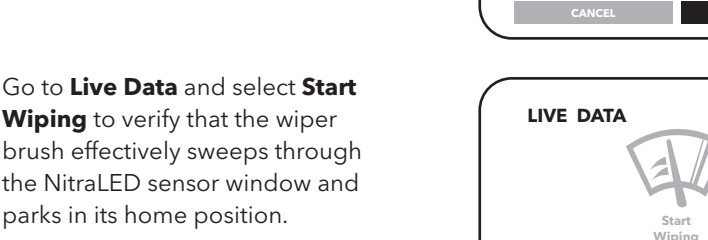

Wiper Mode NitraLED

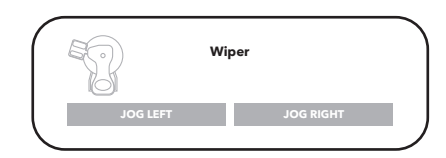

**JOG LEFT JOG RIGHT**

**CANCEL APPLY**

**Wiping**

### **Contact Information**

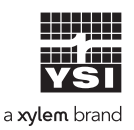

1725 Brannum Lane Yellow Springs, OH 45387 (800) 765-4974, (937) 767-7241 info@ysi.com

Visit **YSI.com/EXO** to find the User Manual, specs, and accessories.

> Item# 608089 Dwg# 608089 July 2020 Rev A

- **Wiping** to verify that the wiper brush effectively sweeps through the NitraLED sensor window and parks in its home position.
	- If the brush is off center after the wipe cycle, adjust the seating location by going to **Calibration > Wiper** then selecting **Jog Left** or **Jog Right** to ensure it is properly centered.
- 6

5

2

3

4